## This manual mainly contains the common operation and maintenance information of the instrument, as well as the common troubleshooting guide and other information. In order to facilitate

Thank you very much for purchasing and using this series of optical time domain reflectometers.

your use, please read the contents of this manual carefully before operating the instrument, and follow the instructions of this manual correctly. This manual is only used with this instrument. Any company or person is allowed to tamper, copy and disseminate the contents of this manual for commercial purposes without the authorization of the company. The contents of this manual are subject to change without notice. If you have any questions,

please call the supplier, we will provide you with the best service!

Due to the need of design improvement, the contents are subject to change without notice.

This series of OTDR is a multi-functional optical measuring instrument, which integrates auto OTDR, expert OTDR, event map, optical power meter, visual fault location, power adjustable stable light source, end face detection, optical loss test, cable line length / sequence test, cable tracking and other functions. It has touch screen and heys. It is the right assistant for optical cable construction, installa-

## Warning When using the instrument, do not look directly at the laser output port or the end of the optical fiber

tion and maintenance, project acceptance and on-site repair.

Summary

lengths, which will cause damage to internal components of the instrument if forced to use! Any change or modification not explicitly permitted in this manual will deprive you of the right to operate the equipment. To reduce the risk of fire or electric shock, do not expose the equipment to thunderstorm or humid environment. In order to prevent electric shock, please do not open the shell. It must be repaired by qualified personnel designated by the manufacturer. Attentions **Battery:** the battery is a special polymer lithium battery, the charging voltage is 5V/2A, and the charging temperature range is  $0 \, ^{\circ}C \sim 50 \, ^{\circ}C$ . When the ambient temperature is too high, the charging will

with your eyes, avoid eye damage! Except for 1625nm/1650nm, all the others are off-line test wave-

## automatically terminate. The battery should be charged every one month to avoid long storage time and failure of battery due to self discharge. The temperature range of battery during long-term storage is: - 40 °C ~ 50 °C.

Please use the special adapter attached with the instrument box and use the external power supply in strict accordance with the specifications, otherwise the equipment may be damaged. End Face Cleaning: Before testing, clean the end face of the tested fiber joint with alcohol cotton. LCD screen: the display of this series of instruments is 4.3 inch color LCD. In order to maintain good viewing effect, please keep the LCD screen clean. When cleaning, wipe the LCD screen with soft fabric.

Host

O OTDR/LS port

@ OPM port

③ VFL port 4 Flashlight

TF card

Top

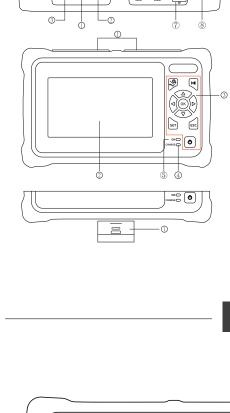

® Type C USB Function keys

Φ

® RJ45 Cable Tracker port

® RJ45 Sequence/Length port

⑤ Power on status indicator **Bottom ©RJ45** Sequence test remote Zoom control / AB cursor switch key According to the OTDR waveform, combine with the direction key operation; In the

switch curve scaling, A/B cursor movement

**Direction key** up, down, left and right

setting interface

**P** 

Flashlight

₡>

**X** 1:1

Settings

Cursor A

Zoom

Files

Save

**VFL** 

OTDR: press to start or stop test

**ESC key** exit current function **SET key** enter the OTDR parameter

**Test / Stop key** 

Main view

① Dust cover

@4.3 inch color LCD ③ Function keys

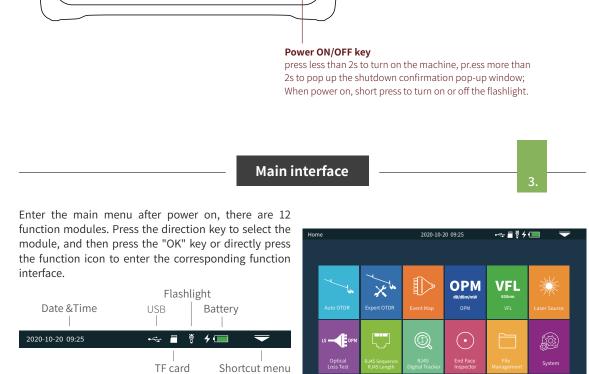

**Expert OTDR** 

12.0

◀ 1550nm ►

100km

**Attention** 

10000ns

5s

Please do not make online test except online wavelengths!

OTDR is an optoelectronic integrated instrument made

attenuation of connector and fault location.

parameter, please refer to "expert OTDR".

Please do not make online test except online wavelengths!

Attention

Press the "Shortcut menu" icon to enter the quick operation menu, and press different function icons to enter the corresponding function interface or realize the

Print Screen: Capture the current interface, the picture is automatically saved in the instrument, and the file

name is the time when the screenshot is generated.

corresponding operation function.

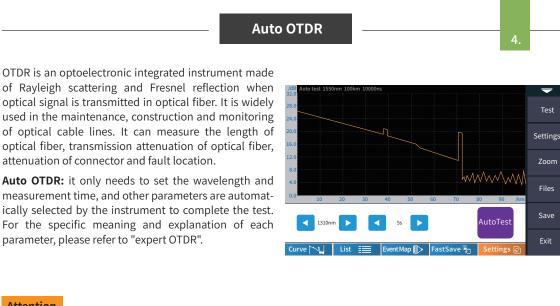

[O]

Expert OTDR: parameters such as wavelength, test range and pulse width shall be set. The test results are more accurate by selecting the appropriate measurement parameters in the expert mode. You can zoom in on the curve to see the details of each event. The curve and event list are displayed Curve at once.

Link results are summarized to a list.

Switch to event icon display mode.

Save current curve file quickly.

Enter parameter setting interface.

Test range: Auto test: OTDR automatically matches the most suitable parameters for the current test, and the selected values of test range and pulse width cannot be modified. Manual mode: set the value of measurement range and pulse width manually. Pulse width: refers to the time width of the optical

pulse signal emitted during test. The larger the pulse width, the stronger the optical power injected into the optical fiber, the stronger the backscattering signal of

the optical fiber is, and the farther the effective detec-

tion distance of the OTDR can be. However, the large

pulse width will cause saturation of the initial reflection

signal and a large blind area. The choice of pulse width is related to the length of the optical fiber. The longer

the length, the larger the pulse width, which can only be

modified in real-time/average measurement mode.

Threshold settings

**IOR:** provided by optical cable or fiber manufacturer.

Event loss threshold: set the loss threshold of connec-

tion point, fusion point or macro bend in the link that

can be tested, between 0.2~30dB, and the default value

is 0.2dB. Events larger than the set threshold will be

the link reflection events that can be tested, ranging

End threshold: set end loss at the end of the link that

listed in the event table, or those will be ignored. Reflection threshold: set the return loss threshold of

from 10dB to 60dB, and 40dB by default.

Wave: the emit wavelength, which can be measured at 1310nm, 1550nm or 1310/1550nm at the same time.

can be tested, ranging from 1~30dB, 10dB by default. Eligibility criteria Set the judgment value for the average loss of connection/fusion/bending/link. If it is less than the value, it is judged as "PASS", otherwise it is "FAIL". **Connection loss:** reflection event, refers to flange, SC, LC and other joints; Welding loss: non reflective event, refers to fusion; Bending loss: non reflective events caused by fiber bending, need to be tested at two wavelengths at once; Average loss: the loss value per kilometer of the link under test.

Select correct parameter, the test results such as curve and event list will be displayed after test completed. Curve zoom Press the [zoom] menu to enter the zoom in and zoom out mode. ◀ / ► Zoom in or out in X direction ▲/▼ Zoom in or out in Y direction Press [1:1] to return to the original scale display **Event list List:** the tested results are displayed in the form of a list. **Total length:** the total length of the link under test. **Total loss:** the total loss of the link under test. Slope: the loss per kilometer of the link under test. Total events: the total number of events, the number of passed events and the number of failed events of the link under test.

Parameter setting 1310nm Range 64km Settings 1550nm Pluse Width 10000ns Pass Criterion Avg. Time 5s Analysis Threshold Refractive Index Unit Default It is the key parameter for calculating the distance, and can not be set arbitrarily. Test time: it is used in the average test mode. The longer the test time is, the better the signal-to-noise ratio of the signal is improved, and the more accurate the test result is.

The user should choose the test time reasonably. It is

Unit: select the required unit, there are three options for

-≣♥∮□

Settings

Pass Criterion

Analysis Threshold

Default

Zoom

Files

Save

Exit

Event Loss Thre. Auto

Customize

Auto

proportional to the dynamic.

km/kfeet/miles.

Reflectance Threshold

End of Fiber Threshold

Threshold/Criterion

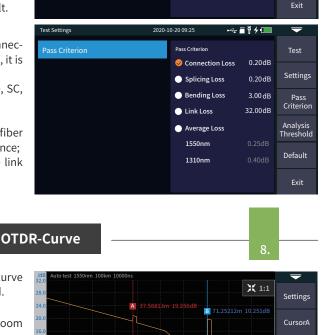

33.68399

Loss: the loss of the current event.

71.25212

the current event.

the current event.

15.418

e ├── List ≣ EventMap [ FastSave 🖑 FastSet 🛭

Segment: the distance between the previous event and

**Total loss:** the loss from the starting point to the current

**Slope:** the loss per kilometer from the starting point to

**Reflection:** the return loss of the current event.

0.215

43.26

After the measurement, press [save] to save the file, enter the file name, and press [enter] to save the file.

You can also press [Fastsave] to save the file. The file is

Auto save: open the auto save function, the file name

will be automatically generated according to the rules;

saved in a folder named the same day's date.

In the event list:

"one click save"):

increasing in order;

NO.: the order of the current event.

**Type:** the type of the current event.

**Distance:** the location of the current event.

File naming method (only valid for "auto save" and Location B 1)+4: file name + fiber number naming, fiber number Direction Operator 1)+2)+4): file name + wavelength + fiber number naming, fiber number increasing in order; 1)+2)+3)+4): file name + wavelength + pulse width + fiber number, and the fiber number increases in order.

**File Operation** 

OTDR-File save File naming File name 1+2+4 Autosave Yes 1+2+3+4 Fiber ID Location A 1 File name Back Fiber ID **Location A:** Link start point location Location B: Link termination point location **Direction:** Optical fiber test direction, from A to B, from B to A; Operator: enter the name of the tester.

All the test curves are saved in the standard SD

Select all Storage Card 20200421-1318OTDR.bmp 2020-04-21 13:18 2020 Delete OTDR-1550-500ns-002.sor 20200521 <u>20200702</u> OTDR-1550-500ns-003.sor Rename 20200929 OTDR-1550-2000ns-002.sor OTDR-1550-5000ns-001.sor 2020-04-23 16:32

OTDR-1550-5000ns-003.sor

Page 1 / of 8

2020-04-23 16:56

Back

Optical fiber code ID: the optical fiber number and

File name: enter the file name manually;

code set when the line is initially laid;

File operation

## card of the instrument. Press [File] to enter the file operation interface. You can open, delete and rename files.

12.

13.

÷≣₹∮⊡

Wave

Mode

Power

Closed

1310<sub>nm</sub>

**DANGER** 

Close

Reference

Threshold

The function is fully one key automatic test, and the information such as the length of the optical fiber link to be measured, the type of the joint and the position of the breakpoint are displayed graphically, and the results are clear and easy to understand.

The starting point of the link, after the guiding fiber is added to the front Drop event, representing fusion point Rising event, caused by the inconsistency of refractive index of two sections of fiber Connector, square flange, SC, LC etc - Optical fiber macro bending

Optical fiber splitter

End of link

330/1k/2kHz frequency laser.

Wavelength: switch the test wavelength.

Test Settings EventMap Files Save Total loss: 14.879 FastSave

Please do not make online test except online wavelengths!

**Attention** 

Total length

**10.00** 

various equipment and photoelectric components. It can identify and measure the power of 270/

**VFL** 

**Laser Source** 

Laser Source

1310nm

50.00dBn

**OPM** 

Reference: set the current power as the reference power. Calibration: enter the calibration mode. Threshold: set the threshold value of power measure-

It is used for signal power test and insertion loss test of

ment. If it exceeds the threshold value, it will be marked in red; if it is lower than the threshold value, it will be marked green.

The conversion relations of absolute power, relative power and linear power are as follows:

Pabs.Pow=10lgPLin.Pow/1mW P<sub>Rel.Pow</sub>=P<sub>Abs.Pow</sub>-P<sub>Ref.Pow</sub>

bending.

ous mode

1Hz: red light flashes at 1Hz

2Hz: red light flashes at 2Hz frequency

The visible light (red light) is injected into the optical fiber, and the position of optical fiber fault point can be

easily and accurately determined by observing the light

leakage position on the tested fiber. It is suitable for the

detection of bare optical fiber, optical fiber jumper and

other optical fiber which can leak red light, and the near end fault point and high loss section caused by micro

Open: turn on the red light and output in continu-

10 00dB 1000Hz 10.00mW Exit

Ref: 0.00 dBm

dBm

Normal VFL Closed 1Hz 650<sub>nm</sub> 2Hz

DANGER

Close: turn off red light

It can output laser with the same wavelength as OTDR

the insertion loss, isolation and return loss of optical

passive components, and test the wavelength respon-

There are five working modes: CW, 270Hz, 330hz, 1kHz

Wavelength: switch the wavelength of laser source Mode: switch laser source frequence, CW, 270Hz,

function, which can be used to test the parameters of telecommunication, CATV and LAN optical cables, test

sivity of detector.

Open: turns on the laser source

Power +: increase the output power

330Hz. 1kHz and 2kHz

and 2kHz.

devices.

Reference];

Warning Avoid looking directly at the laser output port, laser will cause damage to human eyes!

Power -: reduce the output power Prompt the power adjustment progress bar at the bottom: sliding left and right can reduce and increase the output power of the light source respectively.

1) Connect LS and OPM optical port with standard

jumper, press[Open], after power is stable, press[

2) The standard jumper is used to connect the test piece to the optical port of LS and OPM, press [Open],

'Rel.Pow' is the insertion loss of the DUT.

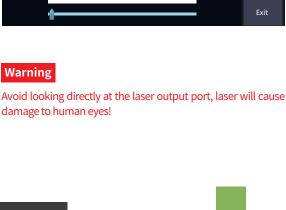

**10.00**dBm

10dB

0 dBm

It is used to test the insertion loss of optical passive

**RJ45 Sequence/Length** 

**Laser Source** 

**OPM** 

Lin.Pow

10.00mW

**Optical Loss Test** 

1310<sub>nm</sub>

Open

Reference

Ref-Zero

Exit

<u>←</u> 🖩 🖁 🗲 🔳

15.

Cable sequence: When testing, please connect to the remote module at the bottom of the instrument.

There are two kinds of wires for RJ45 connector: straight

**Direct connection test:** during the test, the indicator lights of the host and remote device flash from 1 to 8

Interleaved wire connection test: during the test, the indicators at the remote test end will flash one by one in

**Cable length test:** test the length of network cable. Calibration: input the overall calibration factor of

line and interleaved line.

the order of 3, 6, 1, 4, 5, 2, 7, 8.

one by one.

The nort is

Warning

found.

to the equipment!

The OLT steps are as follows:

network cable length. Display length = last result  $\times$  calibration factor. Network cable standard: T568A/T568B, the color order of network cable is different according to different standards. Attention

Please connect correctly or it may cause damage

of the OTDR displayed in yellow color.

Please cut off the electricity before test!

designated as the port on the right side

After the cable tracking function is started, touch the cable under test with the tracker, and when hear the sound of continuous "drip drop", the target cable is

less than 60V such as ethernet switch and router.

The cable tracking port is designated as the port on the left side of the OTDR displayed in yellow. Please connect correctly or it may cause damage

**Test:** turn on RJ45 cable tracking function.

prompt tone is different.

Attention

to the equipment!

Test Sequence Tips! T568A Exit equence & Length ⇜竇ઁ↯٫█ Test Length

⚠ Tips!

**RJ45 Digital Tracker** 

System setting

Backlight

Language

Date & Time

**OTDR-Pulse selection** 

2km

**Faults and Solutions** 

Cause of failure

The battery is dead.

Charging conditions are not met.

Battery or internal circuit problem.

OTDR parameters are not set correctly.

4km

8km

USB Connection

Веер

200m

200m

200m

200m

200m

CAL

T568A

Exit

18.

Settings

nformatio

Upgrade

Exit

19.

64km

20.

Charge the battery and observe the charging

charging. Otherwise, contact the supplier.

Contact the supplier to replace the battery.

Charge the instrument at 0°C~ 50°C

Reset the correct test parameters.

indicator. If the red light is displayed, continue

100km

<del>~</del> ■ ₹ 4 💷

Auto OFF

5min

15min

30min

45min

60min

80%

ON

ON

English

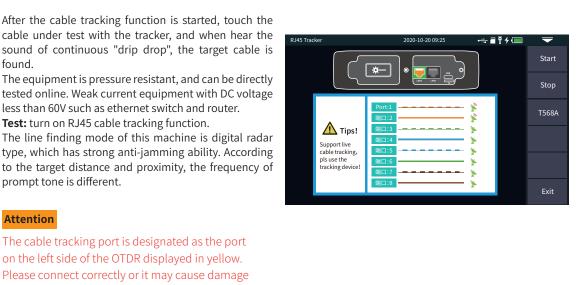

**Automatic shutdown:** 5/15/30/45/60 minutes/never **Backlight brightness:** 20%/40%/60%/80%/100% Sound: turn on or off touch and key tone

Set the system automatic shutdown, backlight

Language: displays the native language type

opening and transfer data

Auto OTDR: test range is

reference only:

alarm record.

Time & date: set the time and date

**Upgrade:** native software update

**USB connection:** connect to the computer after

Restore factory settings: restore default values

System information: check the local information and

brightness, time and other information.

set manually, OTDR will automatically select the 3ns most suitable reference 5ns pulse width. Expert OTDR 10ns 4 (real-time / average test): 4 20ns test range and pulse width 30ns 4 4 can be adjusted manually. 4 50ns 4 The list on the right is for 80ns

160ns

320ns 500ns 800ns 1000ns 2000ns 3000ns 5000ns 8000ns 10000ns 20000ns

Fault description

OTDR cannot start normally.

OTDR cannot be charged normally.

500m

1km

4

| • | • | • | _ | _ | _ | _ |
|---|---|---|---|---|---|---|
| 4 | 4 | 4 | - | - | - | - |
| 4 | 4 | 1 | - | - | - | - |
| 4 | 4 | 4 | - | - | - | - |
| √ | 4 | 4 | 4 | - | - | - |
| 4 | 4 | 4 | 4 | 1 | - | - |
| √ | √ | 4 | 4 | 4 | 4 | 4 |
| - | 4 | 4 | 4 | 4 | 4 | 4 |
| - | - | 4 | 4 | 1 | 4 | 4 |
| - | - | - | 4 | 1 | 4 | 4 |
| - | - | - | 4 | 4 | 4 | 4 |
| - | - | - | - | - | 4 | 4 |
| - | - | - | - | - | 4 | 4 |
| - | - | - | - | - | 4 | 4 |
| - | - | - | - | - | 4 | 4 |
| - | - | - | - | - | 4 | 4 |
| - | - | - | - | - | - | 1 |
|   |   |   |   |   |   |   |
|   |   |   |   |   |   |   |
|   |   |   |   |   |   |   |
|   |   |   |   |   |   |   |

Solutions

16km

32km

The description in the table on

the right is for reference only.

Please refer to the new instruc-

tion for detailed usage. In the

process of using the

instrument, if you have any

| Normal curve cannot be measured.                               | ·                                                                                                    | Clean OTDR output end face.                                                                                                    |  |
|----------------------------------------------------------------|----------------------------------------------------------------------------------------------------|----------------------------------------------------------------------------------------------------|--|
| Normal curve cannot be measured.                               | Output connector of OTDP is damaged                                                                                                    |                                                                                                    |  |
|                                                                | Output connector of OTDIX is damaged.                                                                                                    | Connect OTDR output connector.                                                                                                    |  |
|                                                                | Optical output connector mismatch.                                                                                                    | Replace the matched connector.                                                                                                    |  |
| The noise of test curve is big and the                         | he connector is not connected properly. Re connect the appropriate output interfa                                                                                                    |                                                                                                    |  |
| waveform is not smooth.                                        | The pulse width setting is too small.                                                                                                    | Increase the test pulse width.                                                                                                    |  |
| Saturation (flat top) appeared in the front of the test curve. | The pulse width is too large.                                                                                                    | Decrease test pulse width parameter.                                                                                                    |  |
| The reflection peak at the beginning                           | Fiber output end face is polluted.                                                                                                    | Clean OTDR output end face.                                                                                                    |  |
| of the test curve decreased slowly.                            |                                                                                                    | Replace OTDR output connector.                                                                                                    |  |
| There is a tailing phenomenon.                                 | Optical output connector mismatch.                                                                                                    | Replace the matched connector.                                                                                                    |  |
| The reflection peak at the end of the                          | The test range is too small.                                                                                                    | Increase test range value.                                                                                                    |  |
| fiber cannot be measured.                                      | The pulse width is too small.                                                                                                    | Increase test pulse width parameter.                                                                                                    |  |
| False positive in curve analysis.                              | Event threshold setting is too small                                                                                                    | Increase the pulse and the event threshold                                                                                                    |  |
|                                                                | Event tilleshold setting is too small.                                                                                                    | value.                                                                                                    |  |
| The tested fiber length is not accurate.                       | OTDR parameters are not set correctly.                                                                                                    | Reset the appropriate parameters.                                                                                                    |  |
|                                                                | The refractive index is not set accurately.                                                                                                    | Reset fiber index.                                                                                                    |  |
| The slope of optical fiber is not                              | The front and tail of the test curve is too long.                                                                                                    | Clean OTDR output end face.                                                                                                    |  |
| accurate.                                                      | Improper setting of cursor position.                                                                                                    | Reset cursor point position.                                                                                                    |  |
| Ma                                                             | intenance                                                                                                    | 21.                                                                                                    |  |
| ctors                                                          |                                                                                                    |                                                                                                    |  |
|                                                                | waveform is not smooth.  Saturation (flat top) appeared in the front of the test curve.  The reflection peak at the beginning of the test curve decreased slowly.  There is a tailing phenomenon.  The reflection peak at the end of the fiber cannot be measured.  False positive in curve analysis.  The tested fiber length is not accurate.  The slope of optical fiber is not accurate. | The noise of test curve is big and the waveform is not smooth.  Saturation (flat top) appeared in the front of the test curve.  The reflection peak at the beginning of the test curve decreased slowly.  There is a tailing phenomenon.  The reflection peak at the end of the fiber cannot be measured.  The pulse width is too large.  Fiber output end face is polluted.  Optical output connector mismatch.  The test range is too small.  The pulse width is too small.  Event threshold setting is too small.  The tested fiber length is not accurate.  The slope of optical fiber is not accurate.  The front and tail of the test curve is too long. Improper setting of cursor position.  Maintenance |  |

port and wipe the connection end face with a special dust-free paper towel or cotton swab wetted with

accurate, first consider cleaning the connector.

alcohol. At the same time, please cover the dust cap after using the instrument, and keep the dust-proof clean at the same time. Instrument screen cleaning The display of this series of optical time domain reflectors is 4.3 inch TFT full view color LCD with capacitive touch screen. When using, do not click on the LCD with sharp objects, or the derivative LCD screen may be damaged. When cleaning, clean the LCD screen with soft paper. Do not wipe the LCD screen with organic solvent, otherwise it may damage the LCD screen.

When cleaning, be sure to turn off OTDR and visible red light fault location function. Screw off the output